© 2004 Logitech. All rights reserved. Logitech, the Logitech logo, and other Logitech marks are owned by Logitech and may be registered. All other trademarks are the property of their respective owners. Logitech assumes no responsibility for any errors that may appear in this manual. Information contained herein is subject to change without notice.

© 2004 Logitech. Tous droits réservés. Logitech, le logo Logitech et les autres marques Logitech sont la propriété exclusive de Logitech et sont susceptibles d'être des marques<br>déposées. Toutes les autres marques sont la propriété exclusive de leurs détenteurs respectifs.<br>Logitech décline toute responsabilité énoncées dans le présent document peuvent faire l'objet de modifications sans avis préalable.

**English 1. Vertical Scrolling:** Roll wheel up to scroll up; roll wheel down to scroll down. **2. Horizontal Scrolling:** Press wheel left and hold to scroll left; press wheel right and hold to scroll right. (Horizontal scroll bars must be present on screen.) Release wheel to stop scrolling. **3. Zooming:** Press wheel down. Roll wheel up to zoom in; roll wheel down to zoom out. Press any button to release zoom. (Not all applications support zooming.)

**623410-0403.A**

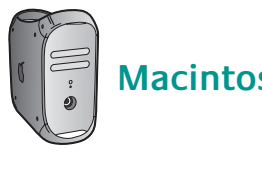

**www.logitech.com**

**English** Plug wireless mini-receiver into computer's USB port. When you "share" the mouse between a desktop and notebook computer, use the desktop USB stand for greater convenience. (See other side for more details.)

**Español** Conecte el minirreceptor inalámbrico al puerto USB del ordenador. Cuando el ratón se "comparte" entre un ordenador de sobremesa y un portátil, conviene utilizar el soporte USB de sobremesa. Consulte el reverso de este documento para más detalles.

**Français** Branchez le mini-récepteur sans fil sur le port USB de l'ordinateur. Quand vous « partagez une souris entre un ordinateur de bureau et un ordinateur portable, utilisez le support USB pour une plus grande liberté. (Voir détails de l'autre côté.)

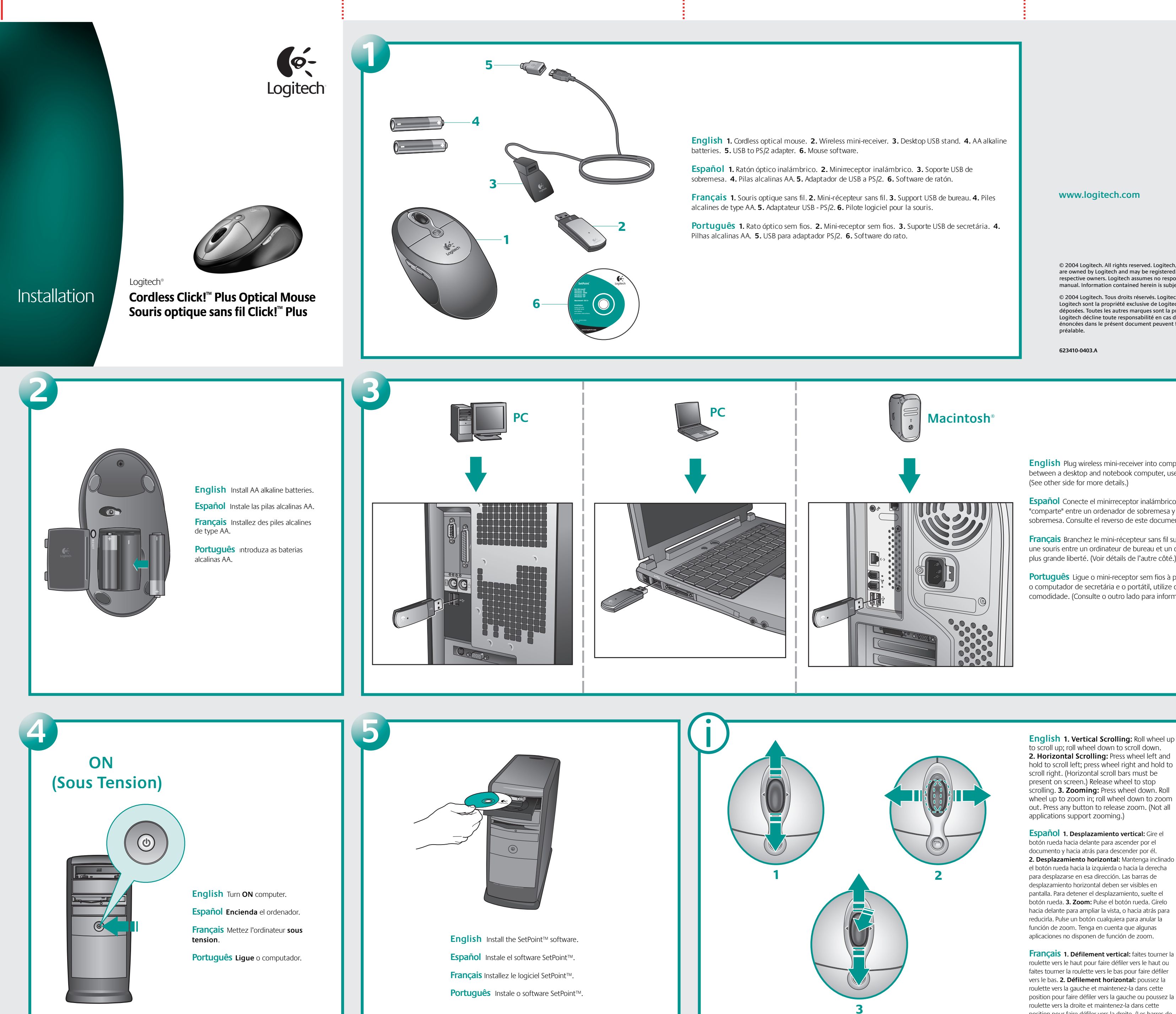

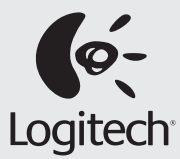

**Português** Ligue o mini-receptor sem fios à porta USB do computador. Se "partilhar" o rato com o computador de secretária e o portátil, utilize o suporte USB de secretária para uma maior comodidade. (Consulte o outro lado para informações mais detalhadas.)

**Español 1. Desplazamiento vertical:** Gire el botón rueda hacia delante para ascender por el documento y hacia atrás para descender por él. **2. Desplazamiento horizontal:** Mantenga inclinado el botón rueda hacia la izquierda o hacia la derecha para desplazarse en esa dirección. Las barras de desplazamiento horizontal deben ser visibles en pantalla. Para detener el desplazamiento, suelte el botón rueda. **3. Zoom:** Pulse el botón rueda. Gírelo hacia delante para ampliar la vista, o hacia atrás para reducirla. Pulse un botón cualquiera para anular la función de zoom. Tenga en cuenta que algunas aplicaciones no disponen de función de zoom.

**Français 1. Défilement vertical:** faites tourner la roulette vers le haut pour faire défiler vers le haut ou faites tourner la roulette vers le bas pour faire défiler vers le bas. **2. Défilement horizontal:** poussez la roulette vers la gauche et maintenez-la dans cette position pour faire défiler vers la gauche ou poussez la roulette vers la droite et maintenez-la dans cette position pour faire défiler vers la droite. (Les barres de

défilement horizontal doivent apparaître à l'écran.) Relâchez la roulette pour faire cesser le défilement. **3. Zoom:** enfoncez la roulette. Faites tourner la roulette vers le haut pour zoomer vers l'avant ou vers le bas pour zoomer vers l'arrière. Appuyez sur n'importe quel bouton pour interrompre le zoom. (La fonction de zoom n'est pas prise en charge par toutes les applications.)

**Português 1. Deslocamento vertical:** Desloque a roda para cima para deslocar o ecrã para cima; desloque a roda para baixo para deslocar o ecrã para baixo. **2. Deslocamento horizontal:** Carregue e segure a roda para a esquerda para deslocar o ecrã para a esquerda; carregue e segure a roda para a direita para deslocar o ecrã para a direita. (As barras de deslocamento horizontal têm de estar no ecrã.) Solte a roda para parar o deslocamento. **3. Zoom:** Carregue na roda para baixo. Desloque a roda para cima para ampliar; desloque a roda para baixo para reduzir. Prima qualquer botão para deixar de utilizar o zoom. (Nem todas as aplicações suportam o zoom.)

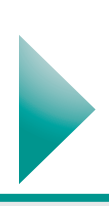